- 1. Downloaded the GSCA Pro Mac zip file from <u>www.gscapro.com</u>.
- 2. MacOS will automatically unzip the file, creating the **GSCAPRO.dmg** file in the Download folder.
- 3. Double-click on the GSCAPRO.dmg file, which will start the installation process.
- 4. The following window will appear that includes <u>GSCAPRO.app</u> and the <u>Applications</u> folder.

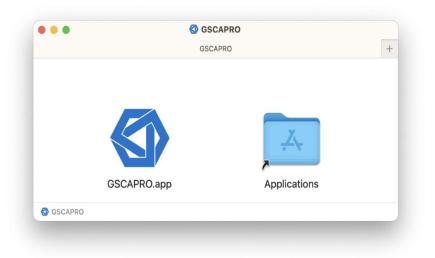

5. Move GSCAPRO.app to the Applications folder.

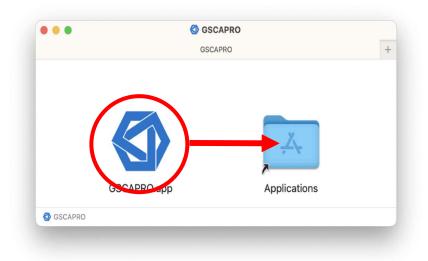

6. Click GSCAPRO.app in the Applications folder. Then, the following message will appear, and click on "**Cancel**."

|                                            | ſ             |
|--------------------------------------------|---------------|
| "GSCAPRO.ap<br>opened because<br>cannot be | the developer |
| macOS cannot verify<br>from ma             |               |
| Safari downloaded th<br>18:1               |               |
|                                            |               |

7. Go to "System Settings" and choose "Privacy & Security." In the Security section which displays the following message "GSACAPRO.app" was blocked from use because it is not from an identified developer, click on "Open Anyway."

| •••                                                                                                    | Privacy & Security                                                                                                    |                                                       |
|----------------------------------------------------------------------------------------------------|----------------------------------------------------------------------------------------------------|-------------------------------------------------------|
| Q Search                                                                                                    | Developer Tools                                                                                                    | >                                                     |
| GSCA Pro<br>Apple ID                                                                                                    | Analytics & Improvements                                                                                                    | >                                                     |
| 🛜 Wi-Fi                                                                                                    | Apple Advertising                                                                                                    | >                                                     |
| Bluetooth                                                                                                    |                                                                                                    |                                                       |
| 🛞 Network                                                                                                    | Security                                                                                                    |                                                       |
| Notifications                                                                                                    | Allow applications downloaded from                                                                                                    |                                                       |
|                                                                                                    | App Store                                                                                                    |                                                       |
| Sound                                                                                                    | <ul> <li>App Store and identified developers</li> </ul>                                                                                                    |                                                       |
| Focus                                                                                                    |                                                                                                    |                                                       |
| Screen Time                                                                                                    | "GSCAPRO.app" was blocked from use because it is not from identified developer.                                                                                                    | an                                                    |
|                                                                                                    | identified developer.                                                                                                    |                                                       |
| Screen Time                                                                                                    | identified developer.                                                                                                    | an<br>en Anyway                                       |
| Screen Time<br>General<br>Appearance                                                                                                    | identified developer.                                                                                                    | en Anyway                                             |
| Screen Time<br>General<br>Appearance<br>Accessibility                                                                                                    | identified developer.                                                                                                    | en Anyway                                             |
| <ul> <li>Screen Time</li> <li>General</li> <li>Appearance</li> <li>Accessibility</li> <li>Control Centre</li> </ul>                                                               | Allow accessories to connect Ask for New Acce                                                                                                    | en Anyway                                             |
| <ul> <li>Screen Time</li> <li>General</li> <li>Appearance</li> <li>Accessibility</li> <li>Control Centre</li> <li>Siri &amp; Spotlight</li> </ul>                                 | identified developer. Ope Allow accessories to connect Ask for New Acce                                                                                                    | en Anyway<br>essories ≎                               |
| <ul> <li>Screen Time</li> <li>General</li> <li>Appearance</li> <li>Accessibility</li> <li>Control Centre</li> <li>Siri &amp; Spotlight</li> <li>Privacy &amp; Security</li> </ul> | identified developer.         Ope         Allow accessories to connect       Ask for New Accessories         FileVault         FileVault secures the data on your disk by encrypting its content automatically.         WARNING: You will need your login password or a recovery key to accessories                                                                                                    | en Anyway<br>essories \$<br>Turn Off<br>ss your data. |
| <ul> <li>Screen Time</li> <li>General</li> <li>Appearance</li> <li>Accessibility</li> <li>Control Centre</li> <li>Siri &amp; Spotlight</li> </ul>                                 | identified developer.         Ope         Allow accessories to connect       Ask for New Accessories         Image: Second state of the second state of the second state | en Anyway<br>essories 🗢<br>Turn Off<br>ss your data.  |
| <ul> <li>Screen Time</li> <li>General</li> <li>Appearance</li> <li>Accessibility</li> <li>Control Centre</li> <li>Siri &amp; Spotlight</li> <li>Privacy &amp; Security</li> </ul> | identified developer.         Ope         Allow accessories to connect       Ask for New Accessories         Sile Yault         File Yault secures the data on your disk by encrypting its content automatically.         WARNING: You will need your login password or a recovery key to access A recovery key is automatically generated as part of this setup. If you for                                                                                                    | en Anyway<br>essories \$<br>Turn Off<br>ss your data. |

8. Enter your **password** and choose "**Unlock**" in the following window.

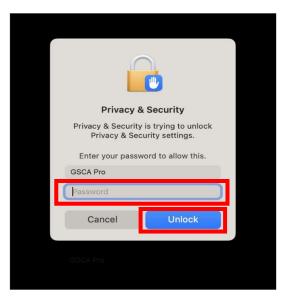

9. Select "**Open**" in the following warning message.

| develo                                    | cOS cannot verify<br>oper of "GSCAPR<br>sure you want to                                                                                                  | O.app".                                          |
|-------------------------------------------|----------------------------------------------------------------------------------------------------|--------------------------------------------------|
| overridi<br>expose<br>informat<br>your Ma | pening this app, you y<br>ng system security w<br>your computer and j<br>tion to malware that r<br>c or compromise you<br>wnloaded this file ye<br>18:17. | vhich can<br>personal<br>may harm<br>Ir privacy. |
|                                           | Open                                                                                                    |                                                  |
|                                           | Move to Bin                                                                                                    |                                                  |
|                                           | Cancel                                                                                                    |                                                  |